# **Gather Town – user guide**

*You can try a walk through demo here: <https://gather.town/app/tWuLwXVZM5uDcFgl/Live%20Walkthrough>*

### **About:**

-Gather Town [\(https://gather.town/\)](https://gather.town/) is a video chat platform allowing you to move freely between smaller groups of people in a sociable space.

-You have an avatar that moves around a simple map space. As you get close to other avatars, your video will pop up and you will be able to chat with people nearby.

-The map space for our evening event will be a 'roof top party' setting with several seating areas which are designated as 'private spaces'- this means that you will only see other people's videos/hear conversations once you enter each of these spaces.

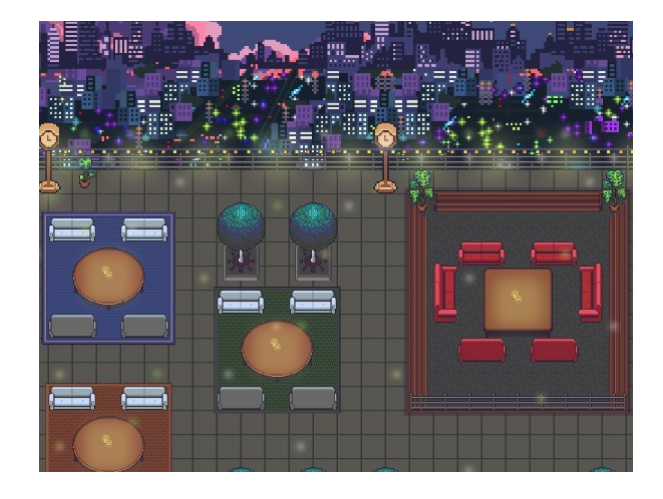

## **Getting started**:

-You don't need to install/download anything. Just use the Gather Town weblink and map space password (provided separately) in your desktop/laptop browser (Chrome or Firefox recommended).

#### **How it works/controls:**

• **Start:** You will be invited to name and change your avatar. You will arrive in the map space in one of the green 'spawn' squares. You can use the settings menu to return to this space at any time.

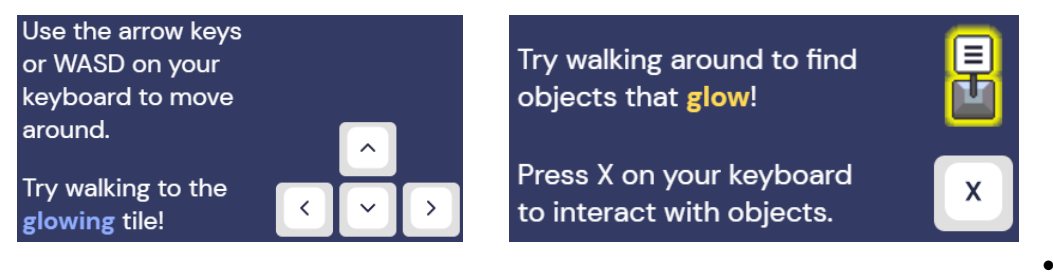

- **Conversations:** By moving your avatar around you can have spontaneous conversations with those around you- either as you come across people one-to-one in the general areas or in small groups once you enter the private seating areas.
- **Messages:** You can type a message to an *individual* by clicking on a name in the participant panel, *locally* to the people you are video chatting with, or *everyone* in your map.

#### **Tool bar icons:**

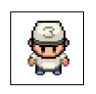

Change your **avatar** character and clothing **Fig. 1** Screen sharing ability

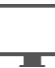

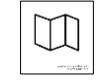

**Mini map** to preview the space you're in

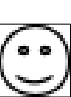

**Reactions** that appear above your avatar.

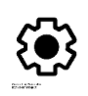

Opens the **settings** menu (change name, change audio/video devices, respawn button to return to start)

## **Technical issues:**

-Refreshing the page should fix most things! If that doesn't work, try muting and unmuting your mic and camera in Gather Town. Check that your browser has permitted camera/mic access and that your camera isn't open in another app.

- Additional troubleshooting at [https://gather.town/video-issues](https://www.google.com/url?q=https://gather.town/video-issues&sa=D&source=editors&ust=1615312460925000&usg=AOvVaw31oJU8ltPbAJKrdlXvq6wj) and [https://support.gather.town/help/av](https://support.gather.town/help/av-troubleshooting)[troubleshooting](https://support.gather.town/help/av-troubleshooting)